## **Introduzione all'uso dell'applicativo per la gestione e l'implementazione dei soggetti produttori e dei profili istituzionali della** *Guida generale degli Archivi di Stato italiani*

L'esigenza di poter disporre di una soluzione applicativa in grado di gestire globalmente dati storico archivistici strutturati – in base ai principi del Web Semantico - in formato RDF, e capace di fornire modalità di esposizione e navigazione/ricerca delle informazioni efficaci ed innovative, ha portato il Centro MAAS a realizzare un impianto software interamente basato su componenti open source, che riprende ed estende, personalizzandole, le funzionalità di base offerte da Exhibit, piattaforma libera sviluppata all'interno del progetto SIMILE dal Massachusetts Institute of Technology (MIT). Il progetto per la gestione e l'implementazione dei profili istituzionali e dei soggetti produttori del Sistema Guida generale costituisce una delle prime applicazioni sperimentali di tale software. Di seguito si fornisce una breve introduzione all'uso dell'applicativo e delle sue innovative funzionalità di navigazione e ricerca.

L'applicativo si presenta articolato in quattro schermate o "viste" distinte, selezionabili tramite un clic del mouse sui rispettivi "tab" (si veda la fig. sottostante). Il tab selezionato appare evidenziato in colore nero rispetto agli altri; la schermata di apertura (**Introduzione**) ha il semplice scopo di introdurre brevemente ai contenuti e all'uso del sistema, le tre viste vere e proprie (**Soggetti produttori**, **Profili istituzionali**, **SP associati a CSI**) saranno descritte puntualmente di seguito.

Introduzione

Soggetti produttori (307)

Profili istituzionali (42)

SP associati a CSI (289)

Ciascuna delle tre viste appare sostanzialmente ripartibile in due spazi funzionali ben distinti: la parte superiore della schermata è interamente dedicata alla impostazione della ricerca tramite selezione di specifici valori sulle faccette esposte (**Tipologia SP**, **Sottotipologia ente, Aggregazione**, **Contesto storico istituzionale**, **Associazione ad un profilo istituzionale**, **Presenza di nota storica**, **Archivio di Stato**, etc.), la parte inferiore è invece riservata alle diverse modalità di visualizzazione dei risultati, che nello specifico possono essere, in conseguenza della vista su cui si sta operando, record relativi o a soggetti produttori o a profili istituzionali.

Ciascuna faccetta costituisce di fatto un indice di campo che espone a vista i valori e le loro frequenze: attraverso la scelta di tali valori è possibile impostare direttamente frasi di ricerca articolate e complesse. La scelta di un termine su una faccetta comporta una conseguente riconfigurazione del sistema: le liste si aggiornano presentando esclusivamente i valori compatibili con le opzioni impostate e le rispettive frequenze (numero di record presenti per valore), e così la zona dei risultati, dove vengono esposti solo i record che soddisfano i criteri impostati tramite selezioni di termini nelle faccette. Le faccette presentano un ordinamento dei valori di default di tipo logico o cronologico; cliccando sull'intestazione della faccetta è possibile ottenere un ordinamento diverso, basato sulla numerosità delle occorrenze.

Le specifiche viste, che si vanno di seguito a descrivere, risultano tra loro interrelate: questo significa che le ricerche impostate su una di esse propagano automaticamente i loro effetti sulle altre viste.

## **Vista Soggetti produttori**

La vista offre all'utente sette faccette attraverso cui interagire coi record Soggetti produttori del Sistema Guida generale: **Tipologia SP**, **Aggregazione**, **Sottotipologia ente**, **Contesto storico istituzionale**, **Associazione ad un PI, Presenza nota storica**, **Archivio**. Accedendo alla schermata iniziale della vista Soggetti produttori, senza necessità di compiere sulle faccette alcuna scelta operativa preliminare, il sistema espone direttamente le dimensioni quantitative e qualitative globali delle informazioni in esso gestite.

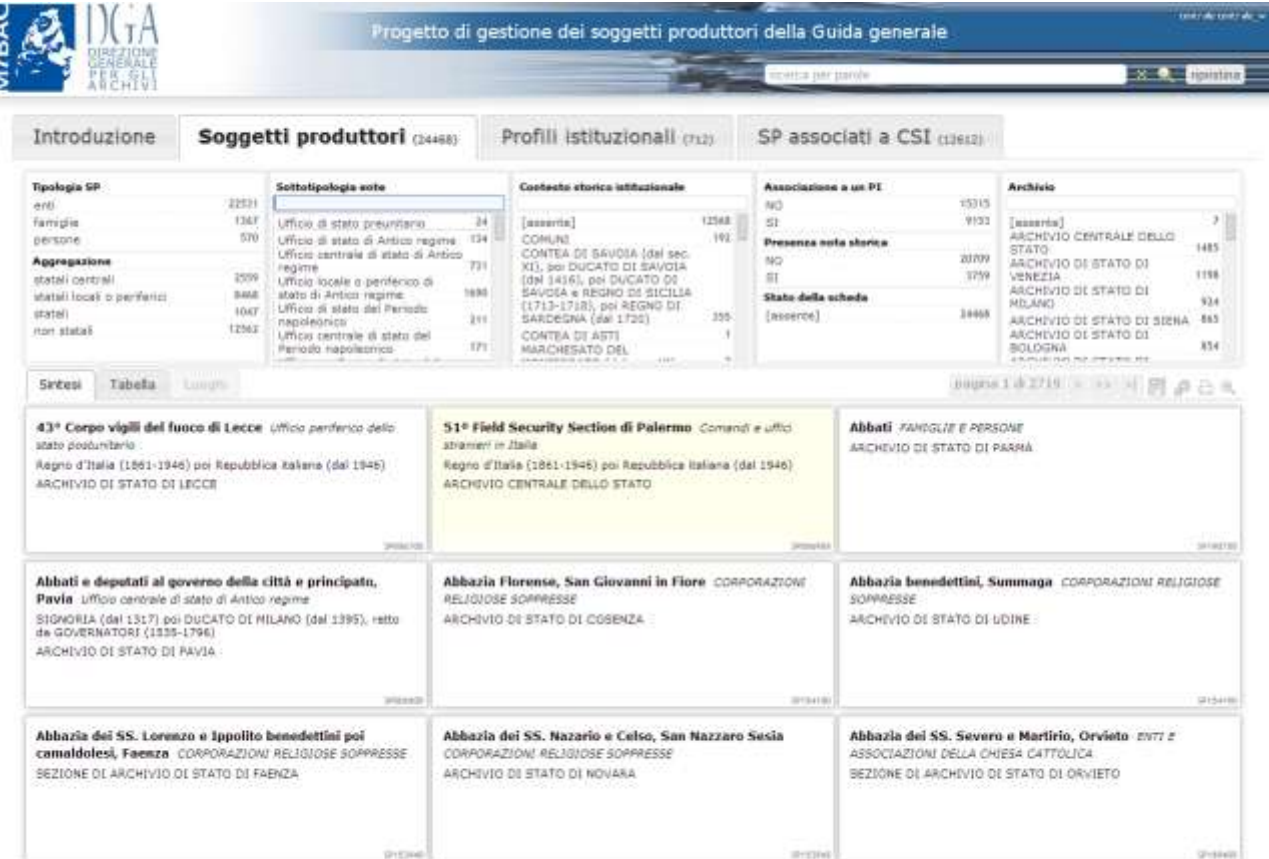

L'esame iniziale dei dati esposti e delle relative frequenze, ci permette di acquisire immediata contezza del fatto che dei 24.468 soggetti produttori individuati complessivamente nel Sistema, 22.531 sono enti, 1.367 famiglie, 570 persone (valori della faccetta **Tipologia SP**). La faccetta, **Aggregazione**, consente di avere un ulteriore filtro su base tipologica, con la distinzione dei produttori-enti tra **non statali** e statali (questi ultimi presentati in forma sub-articolata come organi **statali centrali**, organi **statali locali e periferici**, e organi **statali** "non distinti", valore riferibile a quelle magistrature – soprattutto di stati di antico regime – per le quali non è stato possibile individuare con certezza la caratteristica di "centrale" o "locale").

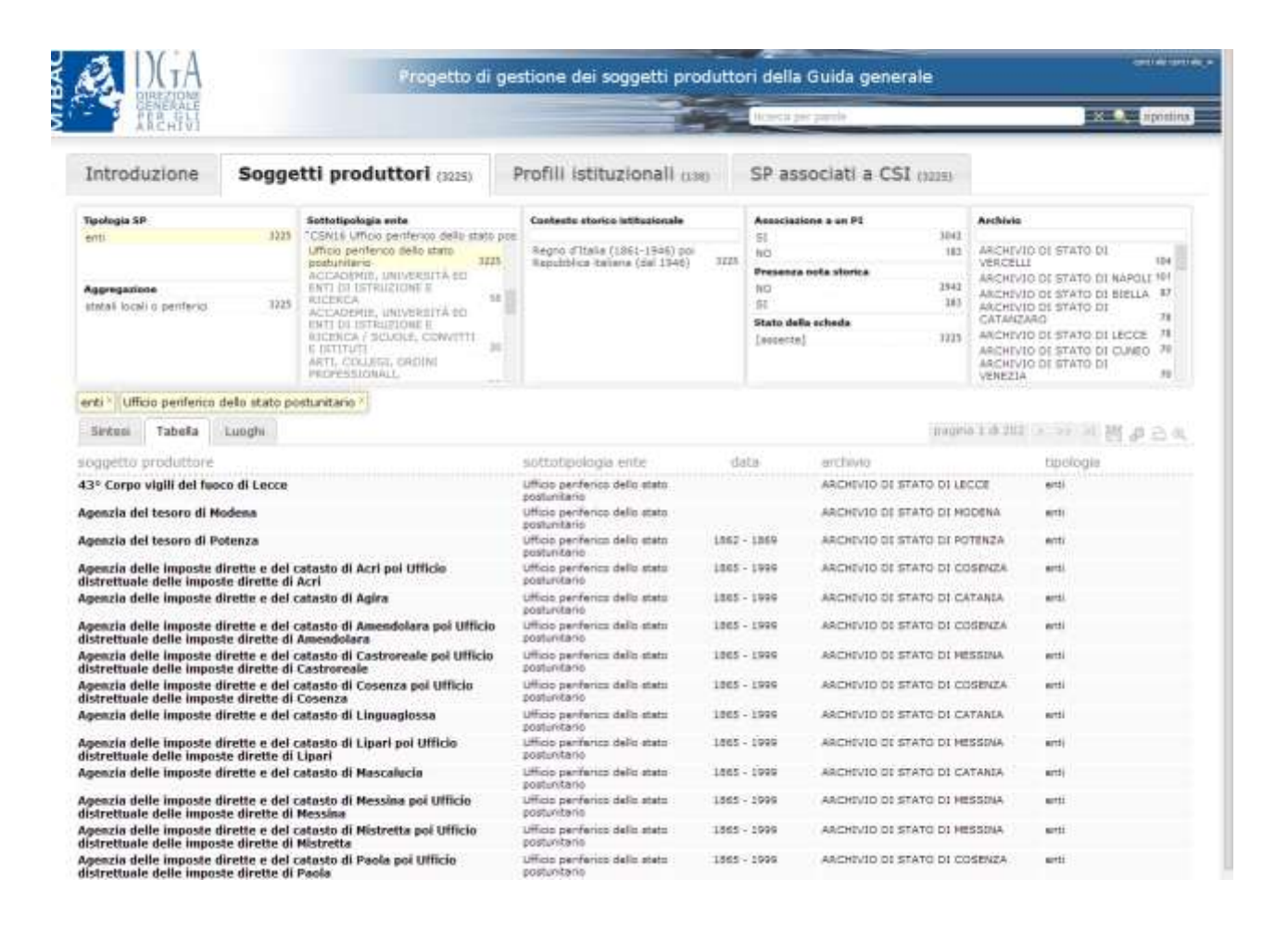

Un importantissimo "filtro" di carattere tipologico è costituito dalla faccetta "**Sottotipologia ente**", elenco delle qualificazioni di carattere tipologico-funzionale dei soggetti produttori enti che viene resa, in questo nuovo contesto applicativo, attraverso una classificazione tipologica più generale di quella "nativa" del Sistema Guida generale, adottata anche per la migrazione di tali record nel Sistema Archivistico Nazionale. Nell'esempio riportato nella figura precedente, si è scelto di selezionare nella faccetta **Tipologia SP** il valore "*enti*", e nella faccetta **Sottotipologia ente** il valore "*Ufficio periferico dello stato postunitario*". Una volta scelti tali attributi, l'applicativo restituisce nella zona risultati un sottoinsieme di record SP ad essi conforme, rispetto al quale si possono ricavare informazioni complessive osservando quanto esposto dalle liste di valori delle altre faccette, riconfiguratesi sulla base dei criteri di query impostati.

È così possibile desumere facilmente che la sottotipologia prescelta risulta compatibile solo con enti appartenenti al Contesto storico istituzionale "Regno d'Italia (1861 - 1946) poi Repubblica italiana (dal 1946 - )"; appare inoltre immediatamente individuabile quanti tra i 3.225 record SP in tal modo selezionati siano o meno corredati da nota storica o associati ad un profilo istituzionale, e qual è la loro distribuzione rispetto ai vari Istituti.

Per restringere ulteriormente il campo dei risultati è sufficiente selezionare opportunamente un valore tra quelli disponibili nelle diverse faccette, come mostrato nella figura sottostante.

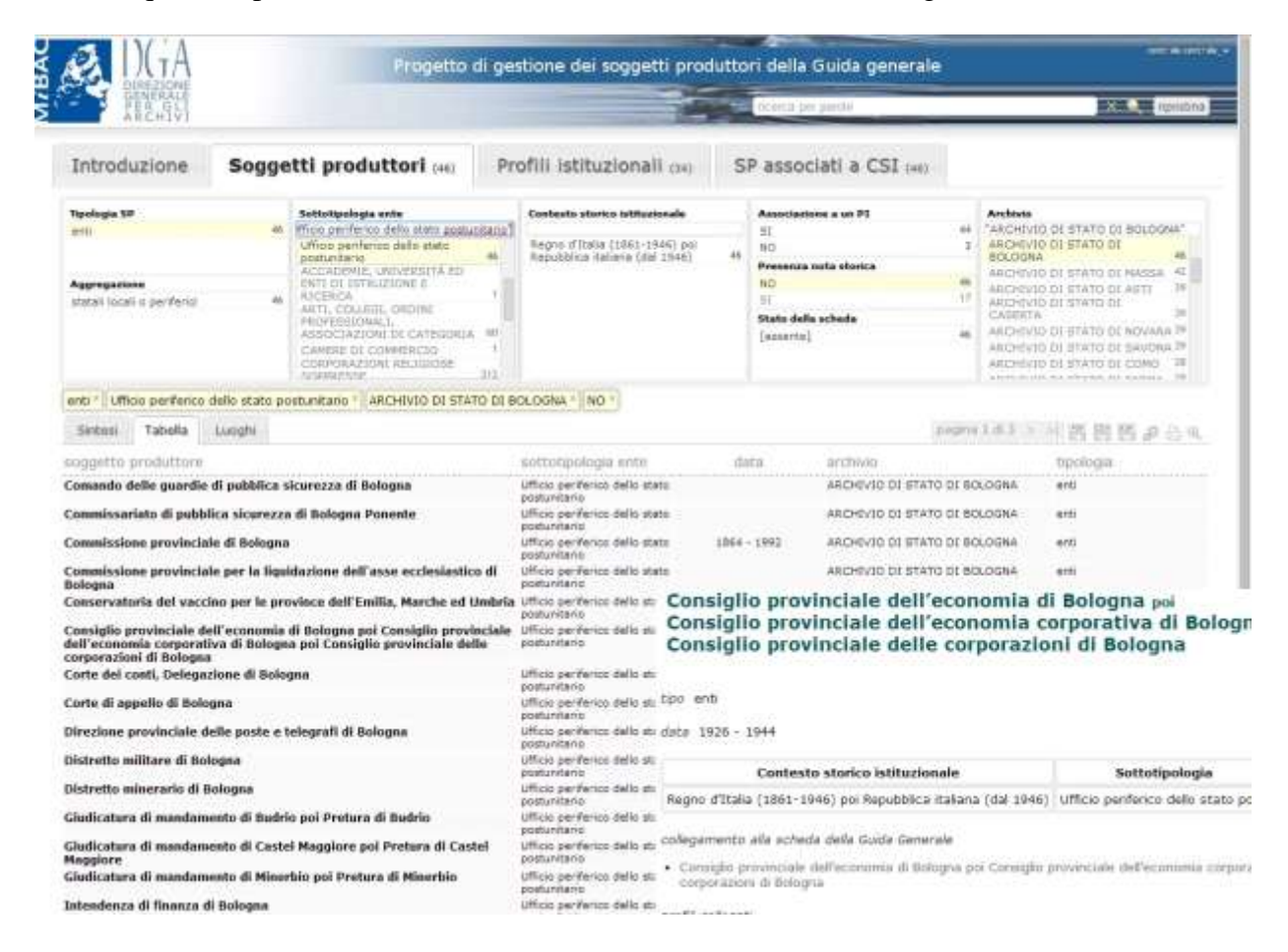

Volendo sapere, ad es. quali soggetti produttori classificabili come *"uffici periferici dello Stato postunitario"* e riferibili a documentazione conservata dall'Archivio di Stato di Bologna risultino attualmente sprovvisti di descrizione storica, è sufficiente selezionare il valore "*NO*" nella faccetta **Presenza nota storica**, e il valore "*ARCHIVIO DI STATO DI BOLOGNA*" nella faccetta **Archivio**: verranno così individuati nella zona risultati 46 record corrispondenti a tali caratteristiche, per i quali sarà possibile visualizzare il record con le sue informazioni di dettaglio corredato di link che possono essere sia interni (collegamento eventuale ad un record soggetto produttore o profilo

istituzionale presente nell'applicativo) che esterni (collegamento alla scheda originaria nel Sistema Guida generale; collegamento alla scheda del complesso archivistico – sempre Guida generale - ad esso agganciato, con indicazione del contesto gerarchico in cui risulta inserita).

In una zona intermedia della schermata posta immediatamente prima dei risultati, vengono mostrate le scelte via via impostate sulle faccette, riproponendo i valori selezionati incasellati in sequenza; questa funzionalità ha sia lo scopo di riepilogare la frase di query costruita attraverso le scelte fatte, sia quello di consentire di deselezionare puntualmente una o più opzioni, agendo direttamente sulla "x" posta all'interno di ciascuna casella.

Per azzerare interamente tutte le ricerche impostate e riportare con un'unica azione il sistema ad uno stato iniziale, è stato inserito invece un pulsante "**ripristina**", collocato in alto a destra sulla schermata, e disponibile in ognuna delle viste realizzate.

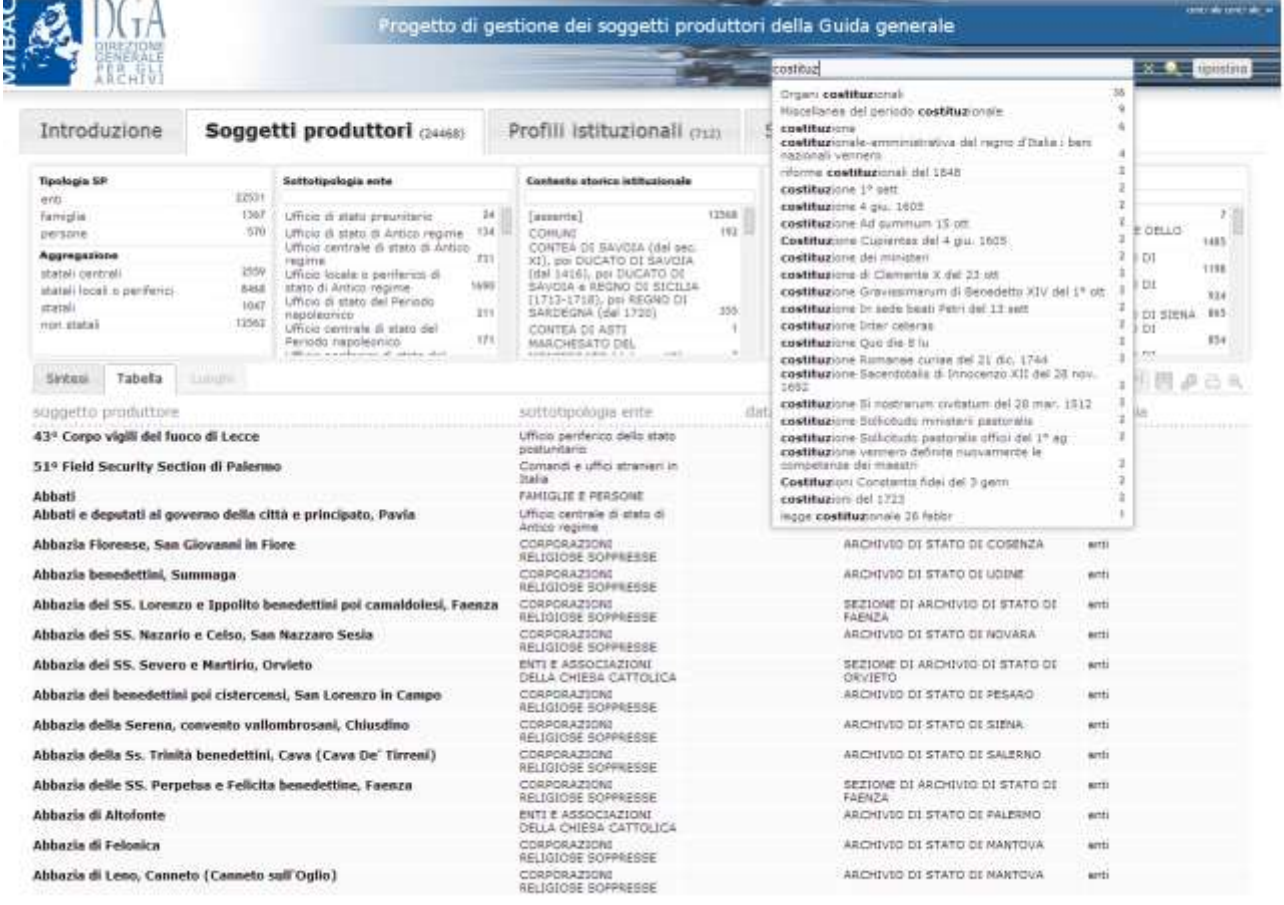

Accanto a questo pulsante è stata predisposta inoltre una input box per effettuare ricerche *full text* sui record che alimentano il sistema: come mostra l'esempio riportato in alto, l'immissione di un termine di ricerca nella input box è assistita da una funzionalità di completamento automatico che, operando sul testo completamente indicizzato, suggerisce all'utente i possibili completamenti (*keyword in context*) corrispondenti a termini effettivamente presenti nella banca dati, presentati

nella frase di contesto. Lo stesso meccanismo è attivato anche nei box di ricerca predisposti per le faccette maggiormente popolate, allo scopo di facilitare il reperimento - se noto - del valore desiderato, evitando lo scorrimento della intera lista.

La zona risultati offre tre modalità di visualizzazione preliminare dei record: attraverso schedine di sintesi (**Sintesi**), presentate in ordine alfabetico crescente (A-Z) sulla base della denominazione, che riepilogano i principali elementi informativi del record (denominazione, sottotipologia NIERA, contesto storico istituzionale, Archivio di Stato di riferimento); attraverso una vista tabellare (**Tabella**), dove è consentito effettuare riordinamenti alternativi a quello di default (alfabetico crescente per denominazione) facendo clic col mouse sulla intestazione della colonna da cui si desidera dipenda l'ordinamento (si noti che in una colonna già ordinata alfabeticamente, il clic del mouse muta l'ordinamento alfabetico da crescente a decrescente o viceversa).

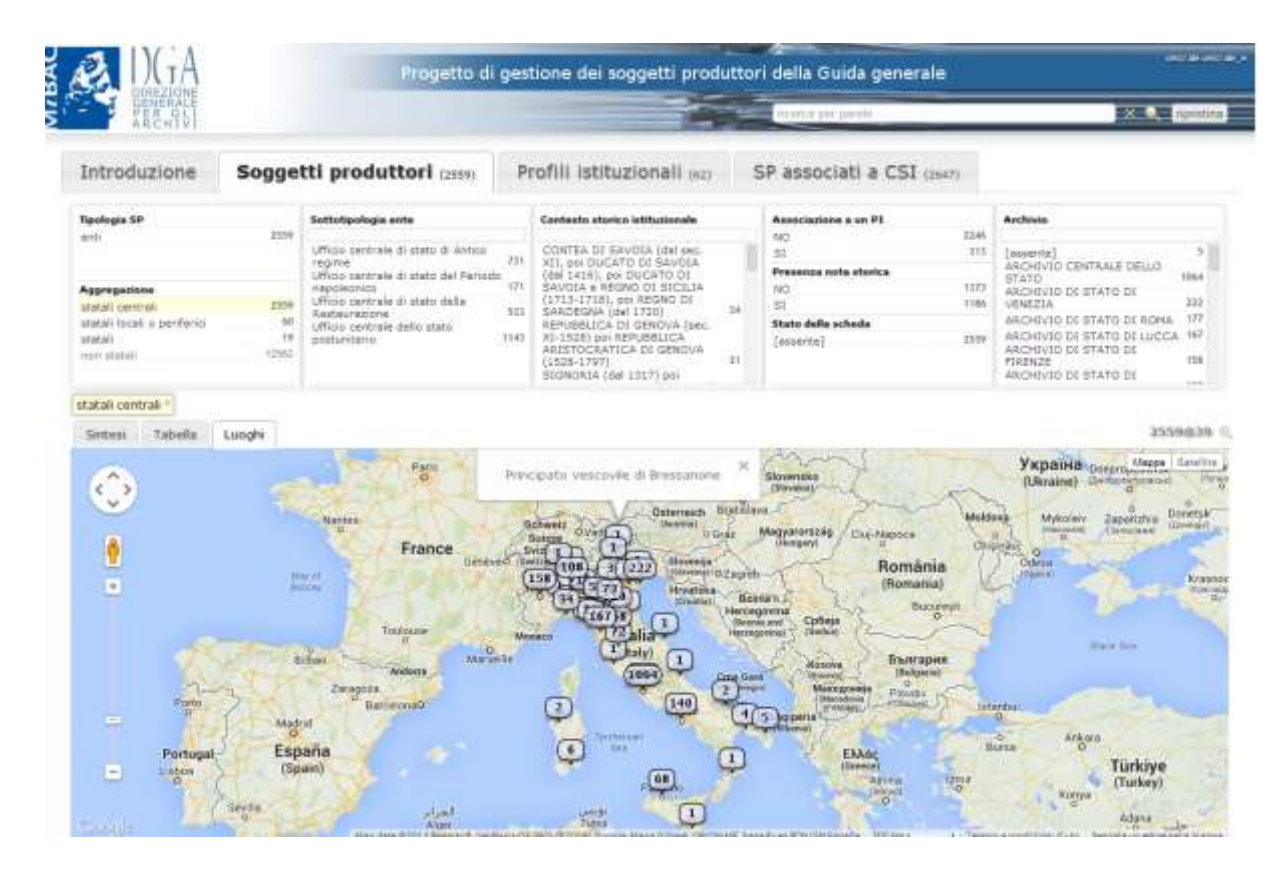

Una terza modalità di visualizzazione (**Luoghi**) si attiva solo quando il numero dei risultati ricondotti tramite GoogleMap alla posizione geografica dei relativi Istituti di conservazione - risulti inferiore a 10.000 record. I risultati vengono proposti in prima battuta ripartiti geograficamente per i vari Archivi di Stato interessati (come mostra la figura sottostante); ognuno di tali subset può essere aperto in visualizzazione come elenco di denominazioni da cui è poi possibile aprire la scheda di dettaglio del record.

## **Vista Profili istituzionali**

Nel progetto "Ontologie archivistiche" realizzato nel 2008 dalla Direzione generale per gli archivi, sono state fornite delle definizioni concettuali delle principali entità presenti nei sistemi di descrizioni archivistica (con particolare riferimento al Sistema Guida generale e al Sistema Informativo Unificato per le Soprintendenze archivistiche - SIUSA). Per il **profilo istituzionale generale** venne introdotta la seguente definizione: *"Istituzioni, preunitarie o unitarie, descritte una volta per tutte, con riferimento al periodo in cui hanno operato e al contesto storico istituzionale o statuale di appartenenza. Descrive una volta per tutte un particolare soggetto produttore, e costituisce una chiave di ricerca per tutti i soggetti produttori che appartengono al profilo descritto"*.

Nel modello descrittivo del Sistema Guida generale l'entità "profilo istituzionale" ha ereditato il concetto di "magistratura uniforme" proprio dell'edizione a stampa della Guida, il cui piano editoriale prevedeva la messa a punto di un repertorio nazionale di magistrature uniformi da pubblicare come quinto volume. La pubblicazione a stampa non vide mai la luce, ma le notizie fornite dagli archivisti di Stato che parteciparono all'iniziativa sono state recuperate nel sistema informatico e opportunamente inserite nell'architettura complessiva dell'Atlante storico istituzionale come entità appartenenti ad una classe astratta di soggetti produttori corrispondenti ad **enti a normativa comune,** riferibile principalmente (ma non esclusivamente) ad uffici periferici statali (preunitari e postunitari), ma anche a sedi territoriali di Enti pubblici nazionali, di partiti, di sindacati, a filiali di banche o di imprese, a enti ecclesiastici, ecc.

Per ciascun tipo di Ente retto da una normativa comune la descrizione storico-istituzionale nel Sistema Guida generale si articola in due componenti: un Profilo istituzionale unico che ne descrive la fattispecie astratta (*Prefettura*) e una eventuale ulteriore nota storico-istituzionale per ciascuna fattispecie concreta (*Prefettura di Agrigento, Prefettura di Bari, ecc.*) che ne descrive le peculiarità (data effettiva di attivazione, circoscrizione territoriale, ecc.). Si può decidere che per alcuni determinati tipi di enti pubblici o privati o ecclesiastici le articolazioni territoriali non necessitino di un profilo istituzionale distinto dall'Ente nazionale da cui dipendono. In tal caso al record "profilo istituzionale" relativo alla fattispecie astratta fanno riferimento – per le notizie storiche - sia l'organo centrale che i record soggetti produttori corrispondenti alle articolazioni territoriali.

La vista Profili istituzionali si presenta sostanzialmente identica a quella dedicata ai Soggetti produttori; l'unica differenza riguarda l'assenza della faccetta Tipologia SP (inutile, trattandosi per definizione esclusivamente di enti), oltre ovviamente al fatto che nella zona risultati vengano visualizzati record relativi ai 712 profili istituzionali individuati dal Sistema Guida generale.

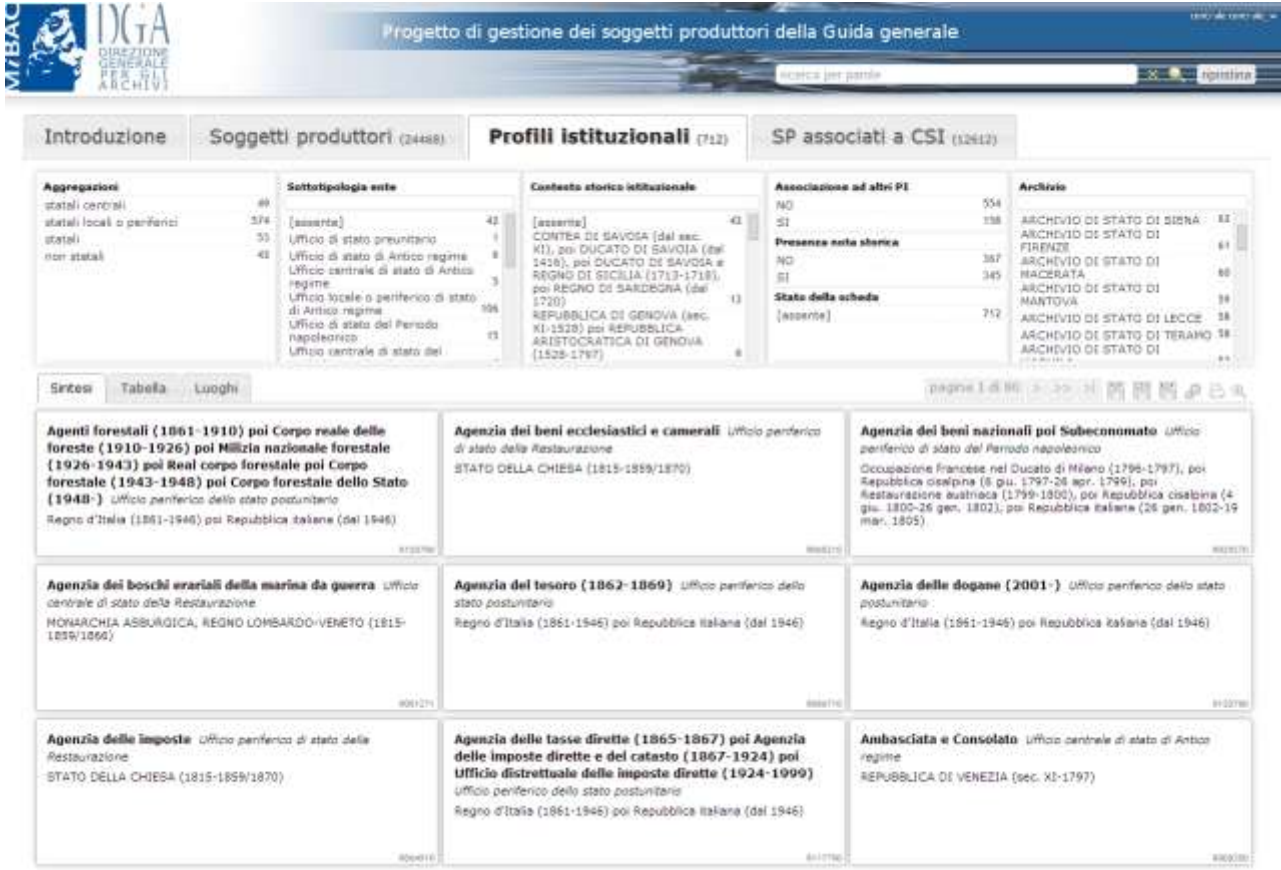

Le modalità di interazione con le faccette e di esposizione dei risultati sono le medesime già descritte per la vista Soggetti produttori. Anche in questa vista è estremamente semplice ottenere in risposta un sottoinsieme di record selezionati sulla base della presenza o meno, nel record, delle notizie storico-istituzionali (selezione del valore "NO" nella faccetta "Presenza nota storica"). Va segnalato che molti Profili istituzionali sono stati introdotti nel Sistema – in presenza di soggetti produttori corrispondenti alla casistica sopra esposta e non riconducibili alle storiche attività di redazione delle voci di repertorio - con informazioni descrittive parziali, limitate alla identificazione di una intestazione e dei collegamenti tra il record PI e i relativi record SP. Anche per questa tipologia di record occorre quindi individuare le zone del Sistema che necessitano di arricchimento informativo, e rispetto alle quali si è in grado di fornire notizie integrative.

## **Vista SP associati a CSI**

Quest'ultima vista è dedicata alla consultazione e alla ricerca dei soggetti produttori enti corrispondenti ad uffici centrali o periferici degli stati preunitari e dello Stato italiano, che sono per definizione ricondotti, all'interno del Sistema Guida generale, ad un contesto storico istituzionale di riferimento. Rispetto alla vista principale **Soggetti produttori**, dove è comunque disponibile una faccetta **Contesto storico istituzionale** per filtrare i produttori sulla base di tale criterio, cambia la prospettiva con cui la medesima classe di oggetti viene messa a fuoco nella zona risultati. Nella vista "**SP associati a CSI**" infatti il collegamento tra soggetto produttore e contesto storico istituzionale è elemento cardine che genera oggetti logici distinti, ovvero, tante istanze distinte del medesimo record soggetto produttore quanti sono i contesti storici (e le specifiche sottotipologie da questo legame derivanti) che lo qualificano.

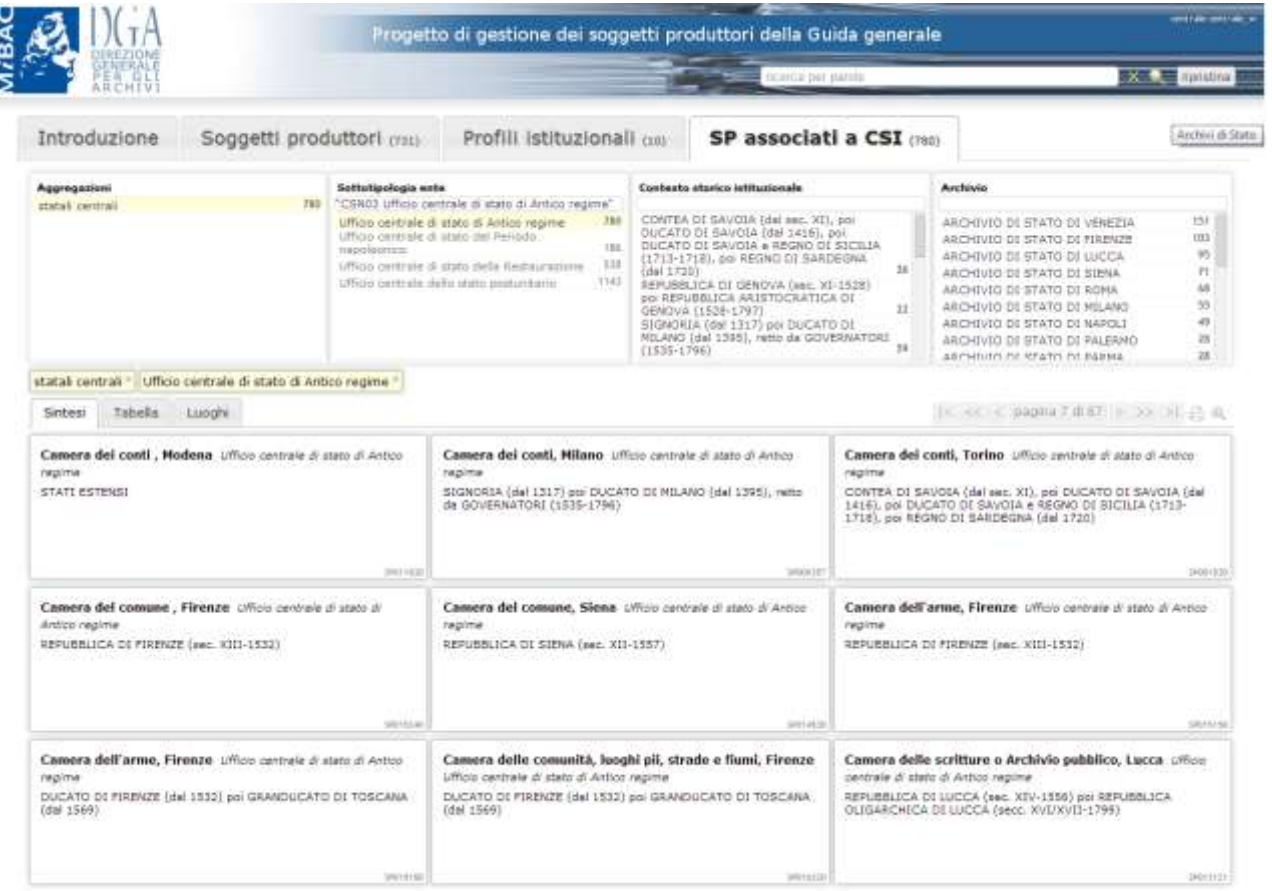

Nella schermata proposta si vedano ad esempio le due occorrenze del soggetto produttore **Camera dell'arme, Firenze** ripetuto due volte in virtù del suo essere collegato a due differenti contesti storici: REPUBBLICA DI FIRENZE (sec. XIII – 1532), e DUCATO DI FIRENZE (dal 1532) poi GRANDUCATO DI TOSCANA (dal 1569).

La consultazione condotta su tale vista risulta pertanto utile prevalentemente per estrarre liste complete di soggetti produttori e/o profili istituzionali riferiti a specifici CSI, eventualmente distinti anche da differenti sottotipologie associate. La visualizzazione dei risultati, come nelle altre viste, si avvale delle tre modalità (Sintesi, Tabella, Luoghi) illustrati precedentemente.

Come da filosofia complessiva dell'applicativo, anche in questo contesto le ricerche effettuate sulle varie faccette disponibili si propagano automaticamente sulle altre due viste, consentendo, ad esempio, di ottenere semplicemente spostandosi da una vista all'altra i profili istituzionali associabili al sottoinsieme di soggetti produttori selezionato da una determinata query (si veda l'immagine riportata di seguito, corrispondente al riflesso sulla vista Profili istituzionali della ricerca precedentemente illustrata).

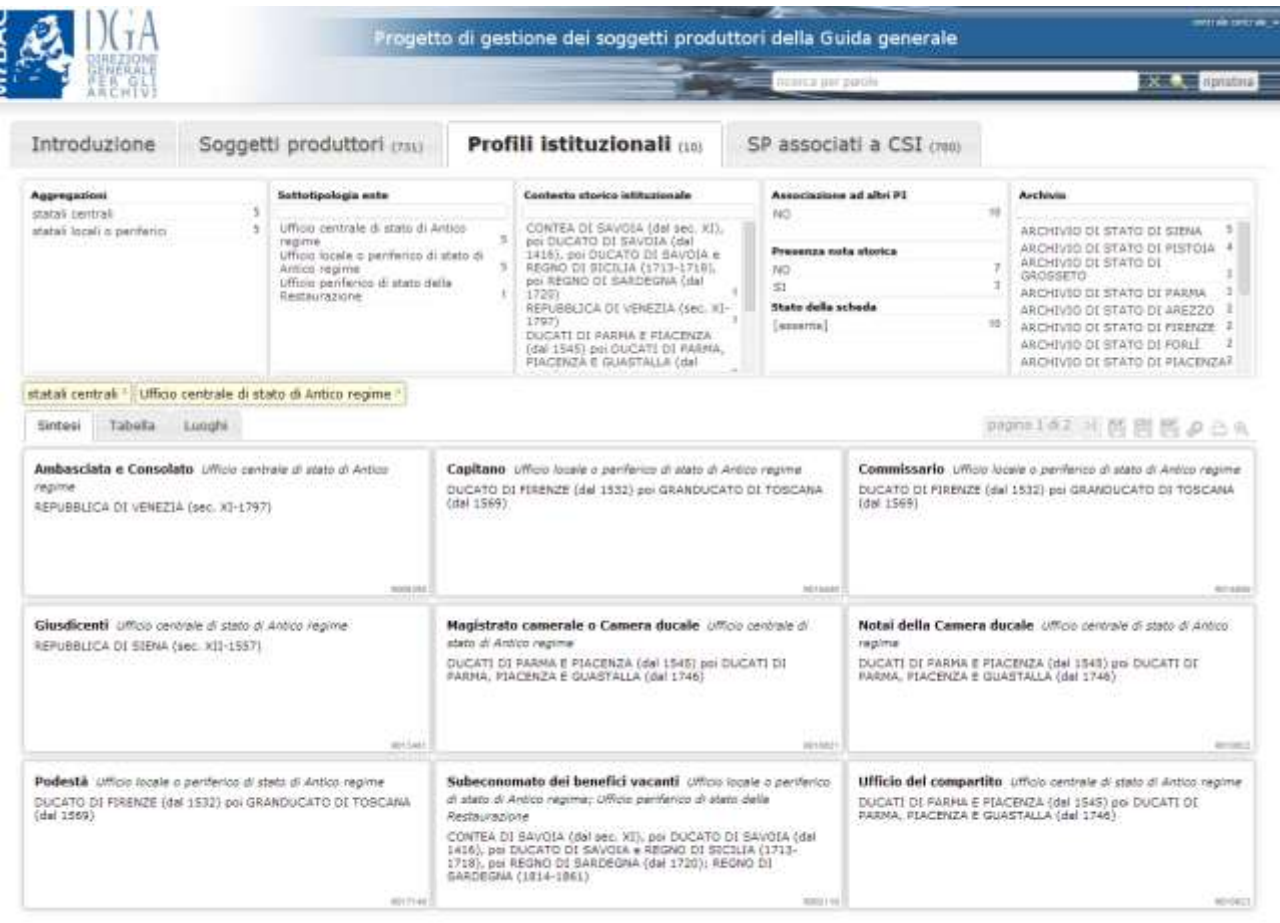